# **حسابهاي كاربري در ويندوز اكسپي**

هنگام استفاده مشترك خانوادة شما از يك كامپيوتر ممكن است نارضايتيهايي به وجود بيايد. هر بار كه يكي از اعضاي خانواده تنظيمها را به هم ميزند و تغيير ميدهد، تا بقيه بفهمند چه اتفاقاتي رخ داده است مدتي طول ميكشد و در اين مدت آنها ناچارند كمي سردرد و سرگيجه را تحمل كنند (به ويژه اگر مادر خانواده اين كار را كرده باشد!) چه كار بايد كرد؟ براي جلوگيري از چنين وقايعي در آينده، آيا بايد يك كامپيوتر دوم بخريد؟ خريد يك كامپيوتر دوم براي حصول اطمينان از امنيت فايلها فكر بدي نيست، اما هزينة نسبتاً زيادي را در بردارد. يك راهحل ديگروجود دارد.

**ويندوز اكسپي** با امكانات خود اين مسائل را حل و براي هر يك از اعضاي خانواده يك **حساب** جداگانه باز ميكند. به اين ترتيب، فرزندان و والدين ميتوانند بدون آن كه نگران تغيير تنظيمها باشند در بخش خودشان و با سليقة خودشان با كامپيوتر كار كنند. ويندوز اكسپي به شما امكان ميدهد كه چند **حساب كاربري** (account user( برپا كنيد. با ويندوز اكسپي نگارش Professional، حتي ميتوانيد كاري كنيد كه يك كاربر خاص نتواند بعضي از فايلها يا پوشهها را دستيابي كند. همچنين، مي توانيد حساب كاربري خودتان را با كلمهٔ عبور محافظت كنيد، و اين اطمينان را به دست آوريد كه تنها كسي هستيد كه به آن دسترسي داريد.

كامپيوتر را طوري مي¤وانيد پيكربندي كنيد كه يا پدر يا مادر به عنوان ه**دير** (administrator (تعيين شوند، كه به آنها امكان ميدهد برنامهها را حذف و اضافه كنند، تكاليف سيستمي مختلفي را به اجرا در آورند، و براي فرزندان **حسابهاي محدود** را اختصاص بدهند. برپاسازي **حسابهاي محدود** بازهم به فرزندان اين حق را ميدهد كه تنظيمهايي مطابق سليقة خودشان داشته باشند، اما به آنها اجازه نميدهد كه تنظيمهاي سيستمي اساسي را خراب كنند.

نوع حساب هر چه كه باشد، هر صاحب حسابي اطلاعات حساب برنامة Outlook Express خودش را دارد (تا ايميل هر كس با ايميل بقيه مخلوط نشود). افزون بر اين، هر كاربر ميتواند تنظيمهاي برنامهاي شخصي براي خودش برپا كند (مانند نشاندادن يا پنهانساختن Office Assistant در برنامهٔ Word(، و به يك پوشة Documents My اختصاصي دسترسي داشته باشد. براي استفادة مشترك همة صاحبان حساب از فايل هاي عمومي، آنها را در پوشة .قراردهيد Shared Documents

**ويندوز اكسپي** حتي به شما امكان ميدهد كه حساب خود را با كلمة عبور حفاظت كنيد. به عنوان مثال، ممكن است بخواهيد كه فرزندان با عمليات مديريتي كار نداشته باشند، يا فرزند شما بخواهد كه ديگران ايميلهاي شخصي او را نبيبنند. از اينها گذشته، مي $\vec{v}$ وانيد بدون خاموش كردن كامپيوتر از يك حساب به حساب ديگر برويد (سوئيچ كنيد).

اگراز **ويندوز اكسپي** نگارش Professional بهره ميگيريد، ميتوانيد از گزينة Account User استفاده كنيد تا به چند كاربر امكان بدهيد كه از يك پيسي به طور مشترك استفاده كنند. اين حالت در شرايطي چون كارهاي مشترك مفيد است (كه در آنها دونفر كه در زمانهاي مختلف در دفتر كار حضور مي يابند مي توانند از يك پيسي به طور مشترك استفاده كنند). در اين وضعيت، هر كاربر با استفاده از كلمهٔ عبور خودش وارد كامپيوتر مي شود، و در نتيجه، به ايميل خصوصي خود، پوشة Documents My مخصوص خود، و تنظيمهاي سيستمي و **ميزكار** (Desktop) خود دسترسي دارد، بي آن كه دخالتي در تنظيمها يا دادههاي كاربر ديگر داشته باشد.

برقراري حسابهاي جداگانه به جز محفاظت از اسناد مهم محاسن ديگري نيز دارد. هر كاربر يك پوشهٔ My Documents فردي دارد، و مواردي چون منوي Start، كاغذ ديواري، و **محافظ صفحهنمايش** (screen saver) براي هر حساب كاربري قابل تنظيم است. حتى در مواقعي كه يك آشناي شما به استفاده از كامپيوتر شما نياز داشته باشد، يك حساب ويژه ميتوانيد درست كنيد كه دستيابي او را محدود مي كند.

اختلافات و محدوديتهاي بين هر نوع حساب كاربري (Administrator، Limited، و Guest (را توضيح خواهيم داد، به شما نشان خواهيم داد كه هر نوع حساب را چگونه بسازيد، و چگونگي پيكربندي تنظيمهاي هر حساب را براساس سليقة كاربري كه آن را مورد استفاده قرار ميدهد توضيح خواهيم داد.

# **User Accounts شروعاز**

وقتي اولين بار **ويندوز اكسپي** را نصب ميكنيد، به طور پيشفرض شما نقش**مدير سيستم** (Administrator(را بهعهده ميگيريد. پسازآن كهنصب را تكميل كرديد، ميتوانيد حسابهاي كاربري ديگري را براي پيسي خود

اضافه كنيد. منوي Start را باز كنيد وروي Panel Control كليك كنيد. اگر يك كاربر باتجربة ويندوز باشيد، ممكن است بخواهيد به چهرة آشناتر Control Panel (شبيه به ويندوزهاي قبلي) باز گرديد. براي اين كار، روي رابط View Classic To Switch در پنجرة سمت چپ كليك كنيد . روي Accounts User كليك- دوضرب (دابل-كليك) كنيد، و در فهرست .كليككنيدCreate A New Accountروي Pick A Task

يك نام براي حساب جديد در كادري كه فراهم مي شود تايپ كنيد. روي Next كليك كنيد و با كليك روي يك دكمهٔ راديويي مناسب، يكي از انواع حسابهارا انتخابكنيد. اگربه كاربرامكان بدهيد كه**مدير** (administrator( باشد، او خواهد توانست كه حسابهاي جديدي را بسازد، حسابهاي موجود را تغيير بدهد و يا حذف كند؛ تغييراتي را در سطح سيستم به وجود بياورد، مانند استفاده از برنامههاي كاربردي داخل Panel Control و نصب **برنامههاي رانش گر** (driver) جديد؛ و برنامهها را نصب كند و به همهٔ فايلها دسترسي داشته باشد. اگر مورد Limited را انتخاب كنيد كاربر به امكانات مديريتي دسترسي نخواهد داشت. هر كس كه يك **حساب محدود** (Limited (داشته باشد ميتواند كلمةعبور خودشرا تغييردهد، **تم**(theme(وتنظيمهايميزكار را تغيير دهد، به فايلهاي خودش دسترسي داشته باشد، و فايلهاي واقع در **پوشههاي مشترك** (shared (را ببيند. روي Account Create كليك كنيد و **ويندوز اكسپي** يكحساببرايكاربر جديد ميسازد.

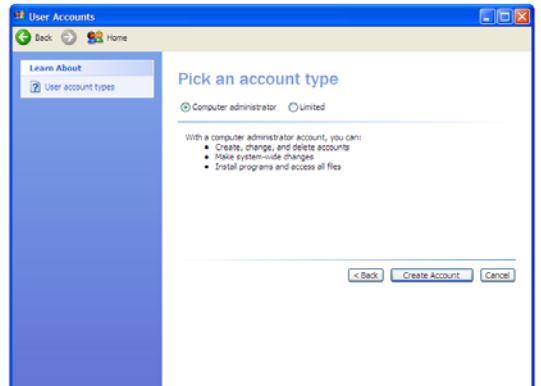

از اين سه نوع حساب، **حساب مديريتي** (administrator (بيشترين آزادي را در اختيار شما ميگذارد، و به شما امكان ميدهد كه بعضي از مشخصات **حسابهاي محدودشده** (Limited (و **ميهمان** (Guest (را تعيين كنيد. مديران ميتوانند حسابهاي كاربري جديدي را بسازند يا هر يك از حسابهاي موجود را از روي كامپيوتر حذف كنند، و آنها ميتوانند نامها، تصاوير، كلمههاي عبور، و نوع حسابهاي كاربران ديگر را اصلاح كنند. تا زماني كه دستكم يك حساب مديريتي بماند، ساير مديران ميتوانند حساب خود را به نوع Limited تغيير

بدهند. مديران همچنين ميتوانند نرمافزار نصب كنند، برنامهها را حذف كنند، سختافزار اضافه كنند، و تغييرات سيستمي عمومي گوناگوني را به وجود بياورند.

**كاربران داراي حساب محدود** (Limited(، همچنان كه از نام حساب پيداست، اختياراتشان به اندازة مدير نيست. صاحبان حساب محدود معمولاً نميتوانند سختافزار يا نرمافزار نصب كنند، اما ميتوانند از نرمافزار پيشترنصبشده بهره بگيرند. با آن كه يك كاربر داراي حساب محدود ميتواند عكس و كلمة عبور حساب خودش را تغيير بدهد، فقط مدير ميتواند نوع و نام حساب يك كاربر محدود را عوض كند. كاربران محدودشده يك پوشة اختصاصي Documents My دارند و ميتوانند تغييراتي اساسي روي چهرة ويندوز اكسپي به وجود بياورند، اما اين تغييرات فقط در بخش ويندوز همان كاربران ظاهر ميشود.

**ميهمان** (Guest (براي كساني خوب است كه به طور منظم از كامپيوتر شما استفاده نميكنند. ويندوز اكسپي يك حساب ميهمان پيشگزيده دارد، و نميتوانيد حسابهاي ميهمان جديد بسازيد. براي حساب ميهمان، كلمة عبور وجود ندارد. ميهمانها مانند كاربران محدودشده ميتوانند از برنامههاي پيشترنصبشده بهره بگيرند، اما نميتوانند برنامهاي را نصب يا حذف كنند. ميهمانها نميتوانند نوع حساب خود را تغيير بدهند، اما ميتوانند عكس حساب ميهمان را عوض كنند.

### **ورود (on log(به يكحساب**

پس ازآن كه حسابهارا برپا كرديد، كاربران آن حسابها ميتوانند در زمان راهاندازي كامپيوتر يا در طول جلسة ويندوز با استفاده از گزينة Switching User Fast به حسابهايشان دسترسي پيدا كنند. افزون بر اين، ميتوانيد از جلسات حساب كاربري خود خارج شويد، يا با استفاده از گزينة جديد Hibernate) (خواب زمستاني) كامپيوتر را خاموش (shut down) كنيد تا جلسة حساب كاربري فعلي شما (و همچنين ساير جلسات فعال مربوط به حسابهاي كاربري ديگر) ذخيره شود.

**راهاندازي (startup(.**وقتي ويندوزراهاندازي ميشود، صفحةورودرا به نمايش در ميآورد كه حاوي فهرستي از نامهاي حسابهاي كاربري است. كافي است روي حسابي كه مي خواهيد كليك كنيد. اگر اين حساب به وسيلهٔ كلمة عبور محافظت شده باشد، **ويندوز اكسپي** از شما خواهد خواست كه كلمهٔ عبور را تايپ كنيد.

وقتي وارد حساب خود ميشويد، ويندوز اكسپي همة اسنادي را كه ميسازيد (مثلاً اسناد Word يا Excel(، در پوشة Documents My خودتان ذخيره ميكند. پوشة Documents My متعلق به يك حساب كاربري، در حسابهاي كاربري ديگر ظاهر نخواهد شد، و اسناد كاربران ديگر فقط در پوشة Documents My خودشان ظاهر خواهد شد. حفظ حريم خصوصي خوب است، اما ميتوانيد پوشهها و فايلهاي خاصي را براي همگان قابل دسترسي كنيد.

ويندوز اكس پي نشاني هاي پايگاههاي وب گلچين شدهٔ (favorites) شما را نيزبه خاطر ميسپارد و سابقة مرور اينترنتي شما را حفظ ميكند؛ مجبور نخواهيد بود كه در ميان فهرست Favorites دخترتان كه پر از نشانيهاي سايتهاي عروسك باربي و فيلم هري پاتر است جستجو كنيد تا نشاني پايگاه محبوب خود را بيابيد.

**سوئيچ كاربر سريع (Switching User Fast(.** اين خصوصيت به شما امكان ميدهد كه جلسة خودرا متوقف كنيد وبه كاربري ديگرامكان بدهيد كه جلسهٔ خود را با حساب خودش شروع كند. به عنوان مثال، فرض كنيد در حال كار بر روى برنامهٔ واژهپرداز هستيد و دخترتان ميخواهد از كامپيوتر براي بررسي ايميلهاي رسيده بهره بگيرد. او ميتواند به سادگي به حساب خود رجوع كند،ودرعينحال برنامةواژهپرداز شما بازبماند.

براي استفاده از Switching User Fast، منوي Start را بازوOff Log را انتخاب كنيد تا پنجرة Log Off باز شود. روى دكمة Switch User كليك كنيد، و صفحة حسابهاي كاربري حاوي نامهاي كاربران باز ميشود. روي نام شخصي كه با نام آن ميخواهيد جلسهٔ ويندوز خود را تشكيل دهيد كليك كنيد. اگر اين حساب با كلمهٔ عبور محافظت مي شود، **ويندوز اكسپي** پيش از دادن اجازة دستيابي از شما خواهد خواست كه كلمة عبور درست را تايپ كنيد. وقتي اين كاربر كار خود را تمام كرد (كه دراين مثال دختر شماست)، كاربر اوليه ميتواند به حساب خود بازگردد و از همان جايي كه از حساب خود خارج شده بود كار را آغاز كند (مثلاً در مثال ما، برنامهٔ واژهپرداز او هنوز در حال اجراست).

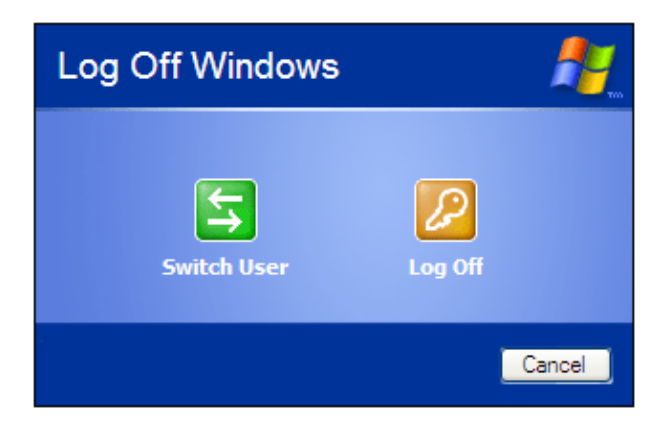

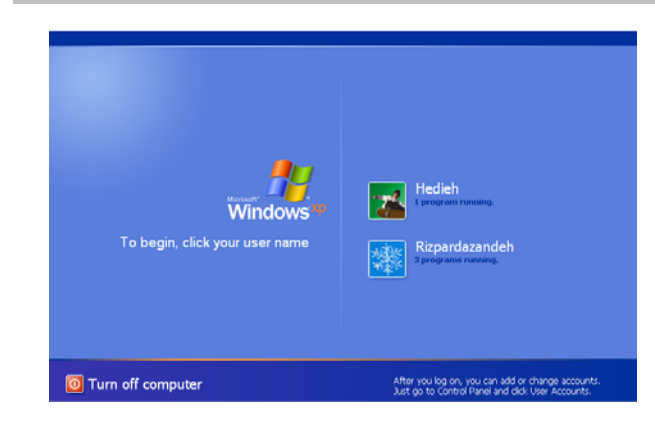

با اين همه، به خاطر بسپاريد كه هميشه پيش از استفاده از Switching User Fast بايد دادههايتان را ذخيره كنيد. اگر ويندوز پس از Switching User Fast قفل كند و شما دادههايتان را ذخيره نكرده باشيد، احتمالاً آن دادهها را از دست خواهيد داد. همچنين به خاطر داشته باشيد كه براي بازنگهداشتن چند جلسة مختلف ويندوز (مربوط به چند حساب كاربري مختلف) در يك زمان بايد مقدار حافظة كامپيوتر شما به اندازهٔ كافي باشد. **ويندوز اكسپي** دستكم 64 مگابايت را توصيه ميكند اما احتمالاً به دست كم ۱۲۸ مگابايت براي بهره گيري از Fast User Switching نياز خواهيد داشت .

**خروج (off log(.**اگربخواهيد به جلسة خود خاتمهبدهيد وهمةبرنامههاي باز را ببنديد، روي Off Log در منوي Start كليك كنيد؛ وقتي پنجرة Off Log باز شد، به جاي User Switch روي Off Log كليككنيد. ويندوز حساب شما را ميبندد و صفحة ورود (logon (را باز ميكند كه حاوي فهرست نامهاي كاربري مختلف است.

**خواب زمستاني (Hibernate(.** اگربخواهيد كههمةدادههايحسابهاي باز را بدون خرابكردن كارهاي ديگران ذخيره كنيد و همزمان بخواهيد كامپيوتر را متوقف كنيد، از يك خصوصيت جديد **ويندوز اكسپي** به نام Hibernate ميتوانيد بهرهبگيريد.

روی Turn Off Computer ،Start، و Hibernate كليك كنيد. اگر دكمهٔ Hibernate را در پنجرة Computer Off Turn نميبينيد، اشارهگر موش را روي دكمة Standby قرار دهيد و كليد SHIFT را بزنيد. با اين كار، دكمة Standby به يك دكمة Hibernate تبديل مي شود. اگر اين كار مؤثر واقع نشد، روي Options Power در Panel Control) در نمايش Classic (كليك- دوضرب (دابل-كليك) كنيد، دكمة Hibernate را انتخاب كنيد، مربع تيكزني Hibernation Enable را انتخاب كنيد، و روي OK كليك كنيد. حال هرگاهاشارهگرموشرارويStandby قراردهيد و كليد SHIFT را بزنيد دكمة Standby شما به دكمة Hibernate تبديل خواهد شد. اصلاح كنند. هر يك از موارد زير را ميتوانيد اصلاح كنيد. اطلاعاتي را كه فقطمديرميتواند تغييردهد تذكردادهايم.

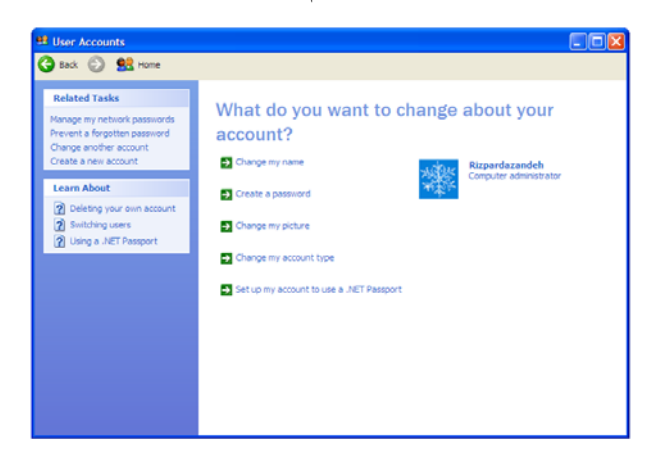

**● تغيير نام (name the Change(.** تغييردادن يك نام كاربري فقط براي كاربراني ميسر است كه به عنوان مدير وارد شدهاند. اگر روي اين گزينه كليك كنيد صفحة Name باز خواهد شد كه در آن ميتوانيد نام انتسابيافته به حساب كاربري جاري را اصلاح كنيد.

**● ساخت كلمة عبور (password create(.** روي گزينه Create A Password كليك كنيد تا حفاظت كلمة عبور را براي يك حساب اضافه كنيد. يك كلمة عبور تايپ كنيد. كليد TAB بر روي صفحهكليد را بزنيد يا در داخل كادر بعدي كليك كنيد و دوباره همان كلمة عبور را تايپ كنيد تا تأييد شود كهآن رادرست تايپ كردهايد. سرانجام، يك نكتةيادآور را تايپ كنيد تا در زماني كه كلمهٔ عبور را فراموش مي كنيد به شما كمك كند آن را به ياد بياوريد.

اگر مديرباشيد، ميتوانيد با ساخت يك «ديسك كلمةعبور» يا «حافظه فلش كلمهٔ عبور» جلوی یک کلمهٔ عبور فراموش شده را بگیرید. این دیسکت فلاپي يا حافظه فلش به همهٔ كساني كه از آن بهره بگيرند امكان مي دهد يك كلمهٔ عبور جديد بسازند. روي نام حساب مدير كليك كنيد، سپس روي گزينه بخش در Related Tasks فهرست در Prevent A Forgotten Password چپ پنجره كليك كنيد، و مراحل واقع در برنامة هدايتكنندة Wizard Password Forgotten را دنبال كنيد تا ديسكت يا حافظه فلش را بسازيد. وقتي پنجرة اين برنامه ظاهر شد، روي Next كليك كنيد، يك ديسكت فرمتشده در ديسكتران قرار دهيد، يا يك حافظه فلش را به يك پورت USB وصل كنيد، روي Next كليك كنيد، كلمة عبور خود را در كادر مربوطه تايپ كنيد، و روي Next كليك كنيد. وقتي ويندوز ديسكت يا حافظه فلش بازگرداني كلمهٔ عبور را ساخت، روي Next و بعد Finish كليك كنيد تا اين برنامه بسته شود.

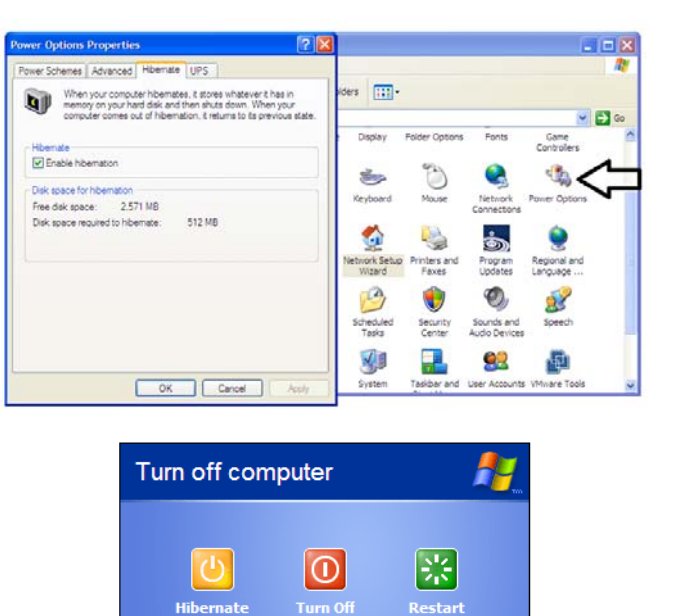

**ويندوز اكسپي**، هنگام استفاده از Hibernate، همة برنامههايي را كه در اين زمان در همة حسابها باز هستند ذخيره ميكند و كامپيوتر را متوقف ميسازد. دفعة بعد كه پيسي خود را راهاندازي ميكنيد، ويندوز آخرين حساب بازشده را باز ميكند. اگر به يك حساب متفاوتي برويد كه پيش از استفاده از Hibernate باز بوده است، خواهيد ديد كه **ويندوز اكسپي** برنامههاي آن را هم ذخيره كرده است. اگر با استفاده از گزينة Down Shut مرسوم ويندوز، كامپيوتر را در زماني كه بعضي از حسابها هنوز برنامههاي باز دارند خاموش كنيد ويندوز يك پيام هشدار صادر ميكند تا مطمئن شود كه شما بازهم تصميم به خاموشكردن كامپيوتر داريد. اگر مطمئن نباشيد، روي No كليك كنيد، و سپس روي Hibernate كليك كنيد تا همة برنامههاي حسابهاي فعلي ذخيره شود.

#### **ويرايش حسابها**

Cancel

پس از آن كه حسابي را ساختيد، **ويندوز اكسپي** به طور خودكار يك تصوير به آن پيوند ميدهد و آن را در صفحهٔ ورود در كنار نام حساب نمايش ميدهد. مدير سيستم ياصاحب حسابميتواند اين تصويررا تغييردهد و چند گزينة ديگر حساب را اصلاح كند. نوع حسابتان هرچه كه باشد، برنامة Accounts User در Panel Control را باز كنيد. مديران بايد روي رابط كاربران .كنند كليك Pick A Task List درفهرست Change An Account محدود مي توانند بعضي از اطلاعات حساب خود را با كليك روي يك گزينه

**يادآوري: براي بازگرداني كلمه عبور در صفحه خوشامدگويي ويندوز كليد تركيبي DELETE-ALT-CTRL را بزنيد.** 

شايد اگر يك مدير به شما يك كلمه عبور جديد بدهد آسانتر از ساخت يك ديسكت يا حافظه فلش بازگرداني كلمة عبور باشد. اگر يك مدير هستيد و لازم باشد كه كلمة عبور كاربري ديگر را تغيير بدهيد، مراحل بالا را براي ارائة يك كلمة عبور جديد به آن كاربر دنبال كنيد. اين كاربر در ورود بعدي خود ميتواند كلمة عبور را تغيير بدهد.

**● يك تصوير نام كاربري جديد انتخاب كنيد.** اگر از تصوير كنار نام حساب خوشتان نميآيد، يا در خلق و خويي هستيد كه دوست داريد آن تصوير عوض شود، روي گزينه Picture My Change كليك كنيد و يك تصوير جديد را از ميان گزينههاي مختلفي كه بر روي صفحهنمايش ظاهر ميشود انتخاب كنيد، يا روي Browse كليك كنيد تا تصاوير ديگر ذخيرهشده و موجود بر روي سيستم خود را ببينيد و يكي از آنها را انتخاب كنيد. وقتي تصوير مورد نظر خود را پيدا كرديد، روي آن كليك كنيد، و سپس روي دكمة Picture Change كليك كنيد. **ويندوز اكسپي** آن تصوير را به يك اندازة كوچك (thumbnail) تبديل مي كند؛ از اين روي، در انتخاب تصوير دقت كنيد، چون بايد تصويري انتخاب كنيد كه وقتي اندازة آن كوچك مي شود وضوح آن شديداً كاهش نيابد.

**● حسابها را حذف كنيد.** مديران به آساني ميتوانند حسابها را حذف كنند. در پنجرة Accounts User، روي حسابي كه ميخواهيد حذف شود كليك كنيد و بعد روى گزينهٔ Delete The Account كليك كنيد. پيش از آنكه يك حساب را حذف كنيد، ويندوز اكسپي از شما خواهد پرسيد كه آيا ميخواهيد فايلهاي ذخيرهشده بر روي ميزكار يا در پوشة Documents My آن حساب را نگه داريد يا نه. بسته به نظرتان در مورد آن فايلها، روي Files Keep يا Delete Files كليك كنيد. روى Delete Account براى حذف حساب كليك كنيد.

**● تغييردادن نوع حساب**. گزينه Type Account The Change فقطبراي كاربراني كه به عنوان مدير وارد شدهاند كار مي كند. به عنوان مدير، امكان تغييردادن نوع حساب از حالت مدير(Administrator (بهمحدود(Limited(، و برعكس را داريد. روي اين گزينه كليك كنيد، و سپس روي دكمهٔ راديويي

متناسب با نياز خود كليك كنيد. روى دكمة Change The Account Type كليك كنيد تا اصلاحات شما ذخيره شوند.

## **تغيير روشورود و خروج كاربران**

به طور پيشفرض، وقتي **ويندوز اكسپي** را راهاندازي ميكنيد، صفحة ورود باز ميشود تا بتوانيد يك حساب كاربري را انتخاب كنيد. همچنين از گزينة Fast User Switching نيز مي توانيد استفاده كنيد. كاربري كه عنوان مدير را دارد ميتواند با كليك بر روي گزينه زير در فهرست Task A Pick اينخصوصيتهاراغيرفعال كند:

Change The Way Users Log On Or Off

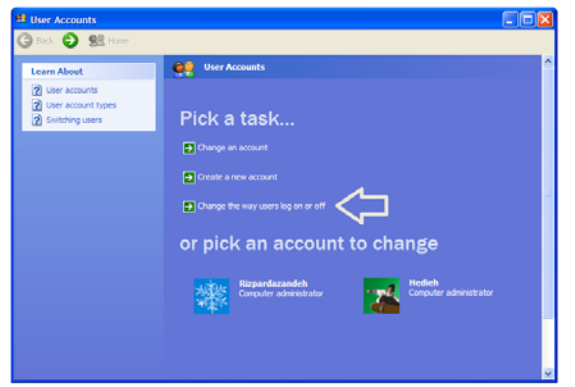

اگريك كاربر خانگي با مقدار حافظة سيستم محدودباشيد، ممكن است غيرفعال كردن اين خصوصيات به نفع تان باشد. حتى ممكن است به دليل امنيتي مجبور باشيد كه اين خصوصيتها را غيرفعال كنيد. براي غيرفعالكردن هر يك ازاين خصوصيتها،روي مربع تيكزني كنار گزينة آن كليك كنيد تا بدون تيك شود، سپس روي دكمة Options Apply كليك كنيد. اگربعدها تغيير عقيده بدهيد، همواره ميتوانيد به اين صفحه بازگرديد و اين گزينهها را دوباره فعال كنيد.

# **ضرب و تقسيم**

وقتي ويندوز اكسپي را به چند حساب كاربري تقسيم كرديد، ديگر فرزندتان نخواهد توانست فايلهاي مهم شما را \_ بيآنكه بداند \_ حذف كند. و وقتي هر كاربر بتواند كاغذديواريها و محافظهاي صفحهنمايش و ميزكار متفاوت خودش را داشته باشد، فرزندتان ميتواند انواع دكورهاي نمايشي را تجربه كند. حال كه حسابهاي جداگانه داريد، ميتوانيد خريد كامپيوتردومرا به چند سال بعد موكول كنيد.□